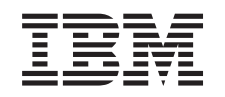

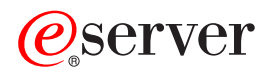

iSeries iSeries Navigator - Administrace aplikací

*Verze 5, vydání 3*

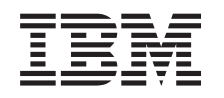

# ERserver

iSeries iSeries Navigator - Administrace aplikací

*Verze 5, vydání 3*

#### **Poznámka**

Před použitím těchto informací a produktu, který podporují, si přečtěte informace v části ["Poznámky",](#page-40-0) na [stránce](#page-40-0) 35.

#### **Šesté vydání (srpen 2005)**

| | |

Toto vydání se vztahuje na verzi 5, vydání 3, modifikaci 0 licencovaného programu IBM Operating System/400 (číslo produktu 5722–SS1) a na všechna následná vydání a modifikace, dokud nebude v nových vydáních uvedeno jinak. Tato verze není určena pro žádné modely počítačů RISC (reduced instruction set computer) ani pro modely CISC.

**© Copyright International Business Machines Corporation 1998, 2005. Všechna práva vyhrazena.**

## **Obsah**

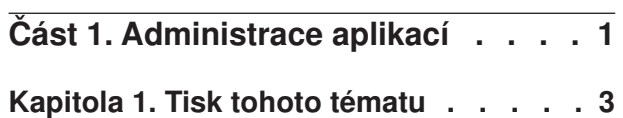

#### **Kapitola 2. Koncepce [Administrace](#page-10-0)**

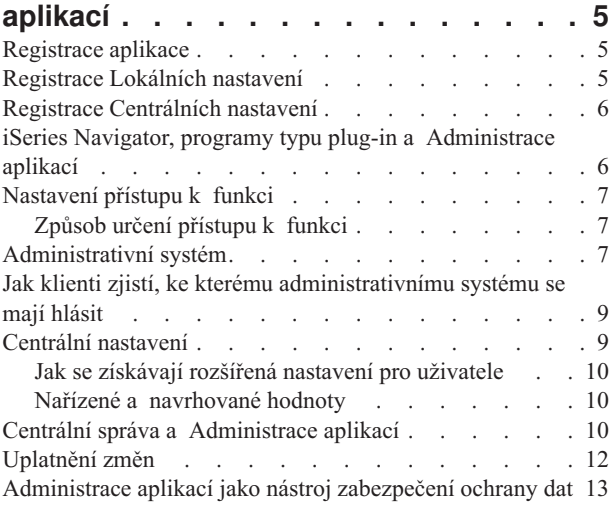

#### **Kapitola 3. Instalace [Administrace](#page-20-0)**

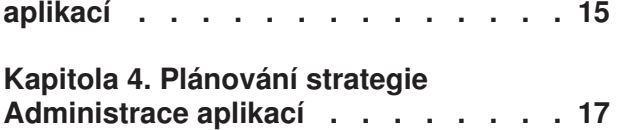

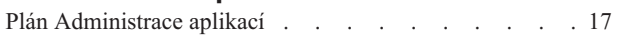

Plán pro [administrativní](#page-23-0) systém a Centrální nastavení . . [18](#page-23-0)

#### **Kapitola 5. Nastavení [Administrace](#page-24-0)**

**[aplikací](#page-24-0) . . . . . . . . . . . . . . [19](#page-24-0)** Nastavení Lokálních nastavení [Administrace](#page-24-0) aplikací . . [19](#page-24-0) Nastavení Centrálních nastavení [administrativního](#page-24-0) systému [19](#page-24-0)

### **Kapitola 6. Správa [Administrace](#page-26-0)**

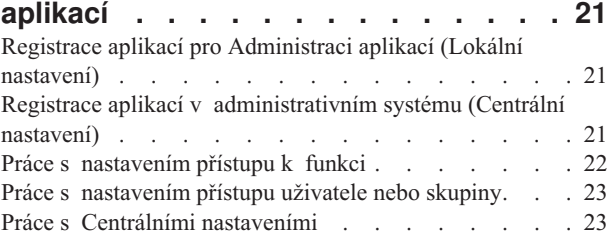

#### **Kapitola 7. Scénáře [Administrace](#page-32-0)**

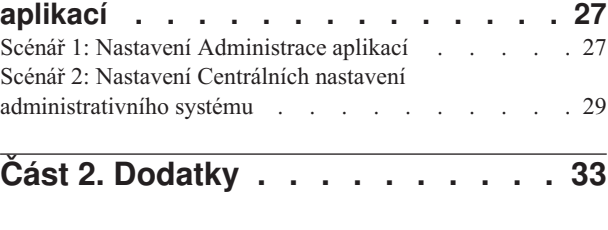

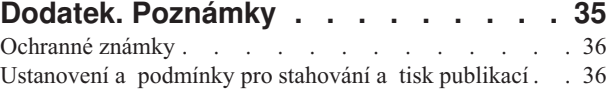

## <span id="page-6-0"></span>**Část 1. Administrace aplikací**

Administrace aplikací je volitelně instalovatelná komponenta produktu iSeries Navigator. Administrace aplikací umožňuje administrátorům řídit funkce nebo aplikace dostupné pro uživatele nebo skupiny na určitém serveru. To zahrnuje řízení funkcí dostupných pro uživatele, kteří mají přístup k serveru prostřednictvím klientů. Pokud k serveru přistupujete z klienta systému Windows, pak dostupné funkce určuje uživatelský profil operačního systému OS/400, ne uživatel systému Windows.

Administrace aplikací řídí přístup ke každé aplikaci, která má na serveru definovanou [administrovatelnou](#page-10-0) funkci. Produkty iSeries Navigator a iSeries Access for Windows představují příklady aplikací, které mají definované administrovatelné funkce. Můžete například poskytnout či odepřít přístup k funkci tiskového výstupu v Základních operacích nebo poskytnout či odepřít přístup k celé administrovatelné funkci v Základních operacích v produktu iSeries Navigator.

Chcete-li Administraci aplikací používat, musíte při instalaci produktu iSeries Navigator vybrat komponentu Administrace aplikací. Pokyny k instalaci najdete v části Instalace [Administrace](#page-20-0) aplikací.

#### **Jak pracuje Administrace aplikací?**

Administrace aplikací poskytuje pohodlné grafické uživatelské rozhraní (GUI), které umožňuje řídit funkce dostupné pro uživatele a skupiny uživatelů. Jakmile uživatel přistoupí k administrovatelné funkci, systém načte nastavení přístupu uživatele a zjistí, zda má uživatel povolený nebo zakázaný přístup k této funkci.

#### **Co jsou to Centrální nastavení?**

Dříve jste mohli přístup k funkci jednoduše zakázat nebo povolit. Nyní můžete administrativní systém nainstalovat tak, aby centrálně spravoval mnohé vlastnosti používané klienty produktu iSeries Access for Windows a pracoval s rozšířeným nastavením Administrace aplikací (Centrální nastavení). Tato nová nastavení odpovídají metodám Client Access Express.

Pokud je administrativní systém konfigurován, můžete v něm pracovat s **Centrálními nastaveními**. Administrativní systém je jediným typem systému, který obsahuje **Centrální nastavení**. **Centrální nastavení** v administrativním systému je možné používat ke správě aplikací, které jsou uživatelům a skupinám k dispozici. Na základě **Centrálních nastavení** můžete také upravit rozšířená nastavení uživatelů a skupin. Tato rozšířená nastavení vám umožňují řídit, které prostředí je k dispozici určitým uživatelům a skupinám. Pomocí rozšířených nastavení může administrátor řídit také nastavení hesla, připojení, služeb a jazyka.

Další informace o Administraci aplikací najdete v následujících částech:

Koncepce [Administrace](#page-10-0) aplikací

Chcete-li plně využít možností Administrace aplikací, měli byste se s těmito koncepcemi seznámit.

Instalace [Administrace](#page-20-0) aplikací

Administrace aplikací je volitelně instalovatelná komponenta produktu iSeries Navigator. Tato část vysvětluje, jak komponentu Administrace aplikací nainstalovat.

Plánování strategie [Administrace](#page-22-0) aplikací

Tato část poskytuje informace týkající se vašeho prostředí. Odpovíte na sadu otázek, která vám pomůže naplánovat strategii Administrace aplikací. Vaše odpovědi budete potom používat při konfiguraci Administrace aplikací.

Nastavení [Administrace](#page-24-0) aplikací

Chcete-li Administraci aplikací používat, musíte systém iSeries konfigurovat tak, aby Administraci aplikací používal. Tato část vysvětluje, jak nastavit Administraci aplikací v souladu s vaším prostředím.

#### Správa [Administrace](#page-26-0) aplikací

Jako administrátor můžete provádět mnoho úloh, které vám pomohou Administraci aplikací spravovat. V této části zjistíte, jak máte s Administrací aplikací pracovat.

Scénáře [Administrace](#page-32-0) aplikací

Tyto scénáře ukazují, jak lze Administraci aplikací uplatnit ve vaší podnikové strategii. Uvedené scénáře představují plán určité společnosti a vysvětlují, jak lze tento plán uskutečnit prostřednictvím Administrace aplikací.

## <span id="page-8-0"></span>**Kapitola 1. Tisk tohoto tématu**

Chcete-li zobrazit nebo stáhnout toto téma ve formátu PDF, vyberte odkaz [Administrace](rzaj3000.pdf) aplikací (přibližně 200 KB nebo 35 stran).

#### **Uložení PDF souborů**

Chcete-li uložit PDF soubory na pracovní stanici, abyste je později mohli prohlížet nebo tisknout:

- 1. Klepněte pravým tlačítkem myši na PDF soubor ve vašem prohlížeči (klepněte pravým tlačítkem na výše uvedený odkaz).
- 2. Klepněte na **Save Target As... (Uložit jako...)**.
- 3. Přejděte do adresáře, do kterého chcete PDF soubor uložit.
- 4. Klepněte na **Save (Uložit)**.

#### **Stažení programu Adobe Acrobat Reader**

Chcete-li prohlížet nebo tisknout PDF soubory a potřebujete k tomu program Adobe Acrobat Reader, můžete si ho

stáhnout nebo zkopírovat zwebové stránky [společnosti](http://www.adobe.com/products/acrobat/readstep.html) Adobe (www.adobe.com/products/acrobat/readstep.html) .

## <span id="page-10-0"></span>**Kapitola 2. Koncepce Administrace aplikací**

Než začnete pracovat s Administrací aplikací, měli byste se seznámit s následujícími pojmy:

"Registrace aplikace"

Tato část popisuje, které aplikace lze pomocí Administrace aplikací spravovat.

"iSeries Navigator, programy typu plug-in a [Administrace](#page-11-0) aplikací" na stránce 6

Tato část popisuje, které programy typu plug-in s Administrací aplikací spolupracují.

["Nastavení](#page-12-0) přístupu k funkci" na stránce 7

Tato část popisuje různé typy nastavení přístupu, které je možné pro funkci zadat, a způsob, jakým Administrace aplikací určuje, zda uživatel má či nemá k dané funkci přístup.

["Administrativní](#page-12-0) systém" na stránce 7

Tato část popisuje administrativní systém a způsob, jakým Administrace aplikací získává rozšířená nastavení uživatele nebo skupiny.

"Centrální [nastavení"](#page-14-0) na stránce 9

Tato část popisuje, jak Centrální nastavení umožňují administrátorovi řídit složitější nastavení, která lze spravovat pouze z jednoho administrativního systému.

"Centrální správa a [Administrace](#page-15-0) aplikací" na stránce 10

Tato část popisuje, jak lze Administraci aplikací používat prostřednictvím Centrální správy.

["Uplatnění](#page-17-0) změn" na stránce 12

Tato část popisuje, kdy se uplatní změny.

["Administrace](#page-18-0) aplikací jako nástroj zabezpečení ochrany dat" na stránce 13

Tato část vysvětluje, proč se Administrace aplikací **nemá** používat jako nástroj zabezpečení ochrany dat.

### **Registrace aplikace**

Než budete moci spravovat aplikace, musíte je zaregistrovat prostřednictvím Administrace aplikací. Když aplikaci zaregistrujete, Administrace aplikací vytvoří na serveru administrovatelné funkce aplikace a předvolená nastavení. To umožní systémovým administrátorům řídit, kteří uživatelé budou mít k této funkci přístup.

**Administrovatelná funkce** je libovolná funkce, ke které můžete udělit nebo zakázat přístup pomocí [Administrace](#page-6-0) [aplikací.](#page-6-0) Administrovatelné funkce jsou zobrazeny ve sloupci funkcí v dialozích Administrace aplikací. Mezi administrovatelné funkce patří Základní operace, Work Management a Konfigurace a služba.

Aplikaci můžete registrovat pro Lokální nastavení nebo pro Centrální nastavení. Další informace najdete v níže uvedených částech.

"Registrace Lokálních nastavení"

Tato část popisuje, jak registrovat aplikace pro Lokální nastavení.

"Registrace [Centrálních](#page-11-0) nastavení" na stránce 6

Tato část popisuje, jak registrovat aplikace pro Centrální nastavení.

### **Registrace Lokálních nastavení**

Dialog **Aplikace (Lokální nastavení)** zobrazuje seznam aplikací produktů iSeries Navigator a iSeries Client. Tento seznam obsahuje aplikace, které buď již byly registrovány v systému iSeries, nebo jsou instalovány na klientském počítači a jsou k dispozici k registraci na serveru iSeries. Dialog nezobrazuje aplikace hostitelského systému, protože tyto aplikace obvykle registrují své administrovatelné funkce během vlastní instalace v hostitelském systému. Chcete-li aplikaci registrovat na serveru, musíte ji nejdříve nainstalovat na PC. Po registraci aplikace může každý jiný uživatel PC, na kterém je provozována Administrace aplikací, spravovat nebo odstraňovat administrovatelné funkce aplikace z vašeho serveru.

<span id="page-11-0"></span>Administrace aplikací uspořádá aplikace do následujících kategorií pro Lokální nastavení:

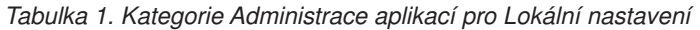

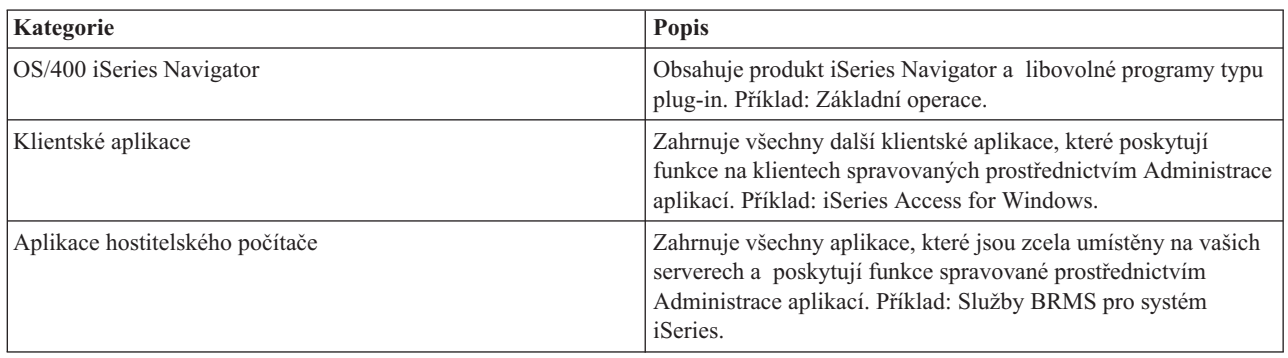

Informace o registraci aplikace pomocí Lokálních nastavení najdete v části "Registrace aplikací pro [Administraci](#page-26-0) aplikací (Lokální [nastavení\)"](#page-26-0) na stránce 21.

### **Registrace Centrálních nastavení**

Dialog **Aplikace (Centrální nastavení)** zobrazuje seznam klientských aplikací, které podporují Centrální nastavení. Dvě aplikace, které jsou k dispozici, jsou iSeries Access for Windows a Advanced Settings for iSeries Access for Windows.

Při první registraci aplikace (nebo přidání) je všem uživatelům a skupinám standardně povolen přístup k funkcím aplikace. Registrovanou aplikaci již můžete spravovat prostřednictvím Administrace aplikací. K funkcím takové aplikace pak mají standardně povolen přístup všichni uživatelé. Odstranění aplikace z Administrace aplikací odstraní administrovatelné funkce aplikace a všechna nastavení přístupu, která byla přidána pomocí Administrace aplikací. Když odstraníte Administraci aplikací, všichni uživatelé budou mít standardně opět přístup k funkcím aplikace. Také aplikace Advanced Settings for iSeries Access for Windows se vrátí do předvoleného stavu.

Administrace aplikací umožňuje registrovat v administrativním systému následující aplikace:

*Tabulka 2. Aplikace Administrace aplikací pro Centrální nastavení*

| Aplikace                                         | <b>Popis</b>                                                                                               |
|--------------------------------------------------|----------------------------------------------------------------------------------------------------|
| <b>Series Access for Windows</b>                 | Umožňuje povolit nebo zakázat přístup k administrovatelným<br>funkcim produktu iSeries Access for Windows. |
| Advanced Settings for iSeries Access for Windows | Umožňuje zadat rozšířená nastavení, například heslo, připojení,<br>službu, prostředí nebo jazyk.           |

Informace o registraci aplikace pomocí Centrálních nastavení najdete v části "Registrace aplikací v [administrativním](#page-26-0) systému (Centrální [nastavení\)"](#page-26-0) na stránce 21.

## **iSeries Navigator, programy typu plug-in a Administrace aplikací**

Pokud máte další programy typu plug-in, které chcete spravovat prostřednictvím Administrace aplikací, musíte je také registrovat. Administrace aplikací zobrazuje [administrovatelné](#page-10-0) funkce programu typu plug-in pro produkt iSeries Navigator na dvou místech:

- v Jako hodnotu určenou pouze pro čtení v hierarchii produktu iSeries Navigator, která udává umístění funkce programu typu plug-in v hierarchii.
- v Ve složce první úrovně pro program typu plug-in. Nastavení přístupu pro funkce takového programu můžete provádět pouze z této složky.

<span id="page-12-0"></span>Při správě programů typu plug-in může administrátor pouze povolit nebo zakázat přístup k jejich administrovatelným funkcím. Programy typu plug-in lze spravovat pouze prostřednictvím Lokálních nastavení v Administraci aplikací. Tyto programy nejsou v Centrálních nastaveních podporovány.

### **Nastavení přístupu k funkci**

Každá administrovatelná funkce, kterou váš server podporuje, má několik asociovaných nastavení přístupu. Nastavení přístupu určuje, zda má uživatel povolen nebo odepřen přístup k funkci. Rozlišujeme tato nastavení přístupu:

#### **Předvolený přístup**

Určuje přístup uživatele k funkci, pokud uživatel nebo jeho skupina nemají přístup k funkci explicitně povolen ani odepřen.

#### **Přístup ke všem objektům**

Ukazuje, zda bude mít uživatel nebo skupina s oprávněním ke všem systémovým objektům povolen přístup k funkci. Vyberete-li toto nastavení přístupu a uživatel nebo skupina mají oprávnění ke všem systémovým objektům, pak toto nastavení dočasně přepíše všechna ostatní nastavení přístupu.

#### **Přizpůsobený přístup**

Ukazuje, zda budou mít uživatelé nebo skupiny explicitně povolen nebo odepřen přístup k funkci.

Podrobnější informace o tom, jak Administrace aplikací určuje, zda uživatel má či nemá přístup k dané funkci, najdete v části "Způsob určení přístupu k funkci".

## **Způsob určení přístupu k funkci**

Administrace aplikací vyhodnotí nastavení přístupu definované pro funkci a určí, zda má uživatel k dané funkci přístup povolen nebo odepřen. Všechny funkce mají implicitně nastaven přístup ke všem objektům. Funkce mohou mít definován rovněž přizpůsobený přístup. Toto nastavení umožňuje odepřít přístup k dané funkci určitým uživatelům a skupinám uživatelů.

Následuje postup, kterým Administrace aplikací určuje, zda má uživatel přístup k určité funkci:

- 1. Jestliže byla pro funkci vybrána volba **Přístup ke všem objektům** a uživatel má oprávnění ke všem systémovým objektům, pak je uživateli přístup k dané funkci povolen. V opačném případě pokračujte dalším krokem.
- 2. Pokud je uživateli buď povolen, nebo odepřen přístup nastavením **Přizpůsobený přístup**, pak přístup uživatele k funkci určuje nastavení **Přizpůsobený přístup**. V opačném případě pokračujte dalším krokem.
- 3. Je-li uživatel členem jedné nebo více skupin, pokračujte krokem 4. V opačném případě pokračujte krokem 7.
- 4. Jestliže byla pro funkci vybrána volba **Přístup ke všem objektům** a skupina má oprávnění ke všem systémovým objektům, bude mít uživatel k dané funkci přístup. V opačném případě pokračujte dalším krokem.
- 5. Patří-li uživatel do skupiny, pro kterou byl povolen přístup nastavením **Přizpůsobený přístup**, bude mít uživatel přístup k funkci povolen. V opačném případě pokračujte s další skupinou krokem 4. Až Administrace aplikací zpracuje všechny skupiny, pokračujte krokem 6.
- 6. Patří-li uživatel do skupiny, pro kterou byl přístup nastavením **Přizpůsobený přístup** odepřen, nebude mít uživatel k funkci přístup. V opačném případě pokračujte dalším krokem.
- 7. Nastavení **Předvolený přístup** určuje přístup uživatele k funkci.

### **Administrativní systém**

Administrativní systém je centrální systém serveru, který se používá ke správě mnoha vlastností používaných klienty produktu iSeries Access for Windows. Administrátor systému musí použít Administraci aplikací a konfigurovat server iSeries, aby mohl server pracovat jako administrativní systém. Pokud je systém již konfigurován jako administrativní systém, pak se poté, co klepnete pravým tlačítkem myši na systém a vyberete volbu Administrace aplikací, zobrazí další volby **Lokální nastavení** nebo **Centrální nastavení**. Obvykle je v síti definován pouze jeden server iSeries jako administrativní systém. Příklad sítě vidíte na Obrázku 1. Uvedený administrativní systém budou používat klienti produktu iSeries Access for Windows jako zdroj svých Centrálních nastavení pro Administraci aplikací. I když v síti

může být několik serverů iSeries definovaných jako administrativní systém, klienti produktu iSeries Access for Windows budou používat pro své Centrální nastavení pouze jeden administrativní systém.

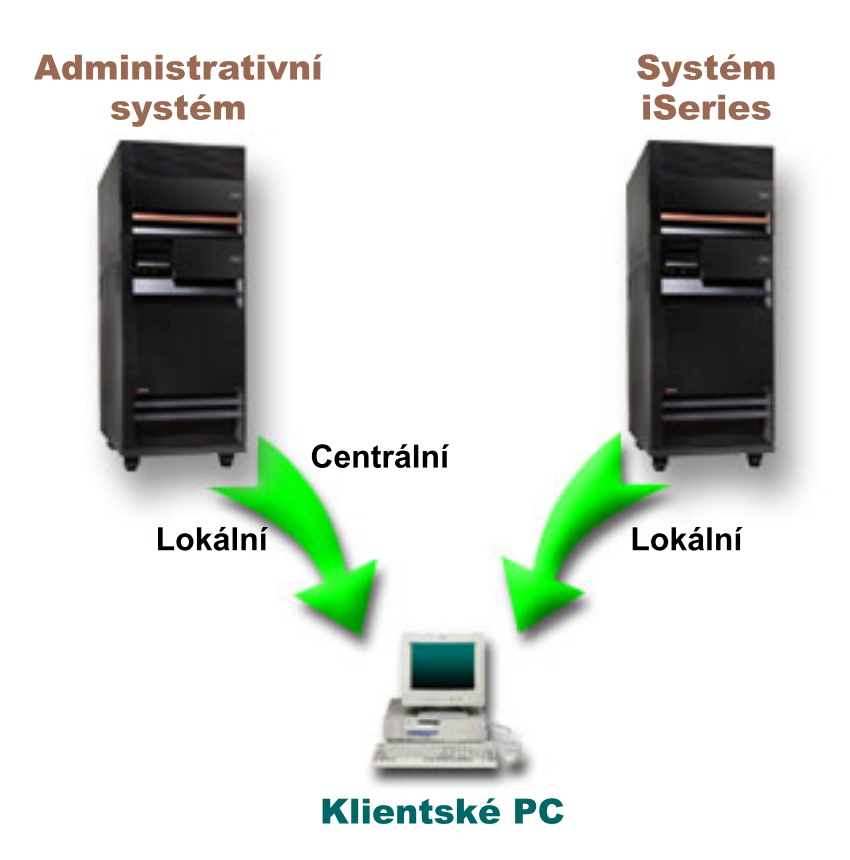

Obrázek 1. Když se klientský PC připojuje k systému, získá Lokální nastavení ze systému, ke kterému se připojuje. *Když se připojíte k administrativnímu systému, budou vám na váš klientský PC poslána Centrální nastavení z administrativního systému.*

V administrativním systému můžete zvolit **Lokální nastavení**. Tato nastavení povolují nebo zakazují přístup k administrovatelným funkcím. Lokální nastavení administrativního systému lze použít pouze v administrativním systému.

Systémový administrátor může pracovat s nastaveními přístupu uživatelů a skupin prostřednictvím Administrace aplikací na lokálním serveru, ale administrativní systém nabízí další způsoby, jak spravovat uživatele a skupiny. Administrátor může v administrativním systému zvolit **Centrální nastavení** a potom může pracovat s rozšířenými nastaveními. Tato rozšířená nastavení řídí, jaká prostředí jsou určitým uživatelům a skupinám k dispozici, systémový administrátor může také řídit nastavení hesla, připojení, služby a jazyka.

**Poznámka:** Při práci s rozšířenými nastaveními v administrativním systému musíte mít systémová oprávnění \*SECADM a \*ALLOBJ. Tento požadavek se liší od ostatních nastavení v Administraci aplikací, která vyžadují pro provádění změn pouze systémové oprávnění \*SECADM.

Podrobnější informace najdete v části "Jak klienti zjistí, ke kterému [administrativnímu](#page-14-0) systému se mají hlásit" na [stránce](#page-14-0) 9.

## <span id="page-14-0"></span>**Jak klienti zjistí, ke kterému administrativnímu systému se mají hlásit**

Každý klient produktu iSeries Access for Windows používá specifický administrativní systém a uživatelský profil v tomto systému a podle nich získává své Centrální nastavení. Tento administrativní systém a uživatel se na klientovi nazývají Aktuální administrativní systém a uživatel. Aktuální administrativní systém a uživatele klienta, pokud existuje, lze zobrazit pomocí příkazů Start->Programy-> IBM iSeries Access for Windows-> Vlastnosti iSeries Access for Windows-> Administrativní systém. Klienti produktu iSeries Access for Windows mají tři různé způsoby, jak zjistit administrativní systém a uživatele, kteří budou použiti jako zdroj Centrálních nastavení klienta:

- v Administrátor může zadat administrativní systém v obrazu instalace produktu iSeries Access for Windows. Každý klient, který je instalován pomocí tohoto obrazu, bude používat administrativní systém definovaný v obrazu jako svůj aktuální administrativní systém, pokud již tento klient nemá definován svůj aktuální administrativní systém:
	- 1. Klepněte pravým tlačítkem myši na váš systém a vyberte **Vlastnosti**.
	- 2. Klepněte na **Nastavit obraz instalace administrativního systému**.
	- 3. Zadejte umístění obrazu instalace nebo klepněte na tlačítko **Procházet** a vyhledejte obraz instalace.
	- 4. Vyberte administrativní systém, který chcete uvést jako výchozí administrativní systém pro všechny klienty, kteří budou instalováni pomocí aktualizovaného obrazu instalace.
	- 5. Klepněte na tlačítko **OK**.
- v V dialogu Vlastnosti iSeries Access for Windows zadejte administrativní systém.
	- 1. Otevřete dialog Vlastnosti **iSeries Access for Windows**.
	- 2. Vyberte kartu **Administrativní systém**.
	- 3. Není-li administrativní systém, ke kterému se chcete připojit, zobrazen v seznamu **Dostupné administrativní systémy a uživatelé**, přidejte administrativní systém a uživatele do tohoto seznamu klepnutím na tlačítko **Přidat**.
	- 4. Vyberte administrativní systém ze seznamu **Dostupné administrativní systémy a uživatelé** a klepněte na **Nastavit jako aktuální**.
- v Pokud nebyl aktuální administrativní systém klienta přímo zadán, pak se jako aktuální administrativní systém a uživatel klienta použije první administrativní systém, ke kterému se klient připojí.

## **Centrální nastavení**

Rozšířená nastavení jsou částí **Centrálních nastavení** v Administraci aplikací a lze je spravovat pouze z administrativního systému. Jsou dostupná v systémech iSeries s operačním systémem OS/400 verze V5R2 nebo vyšší a lze je použít pouze na klientech iSeries Access for Windows verze V5R2 a novější. Rozšířená nastavení umožňují administrátorovi řídit složitější nastavení než pouhá jednoduchá nastavení přístupu (povolit nebo odepřít přístup), která jsou také Administrací aplikací podporována. Pomocí rozšířených nastavení může administrátor definovat sadu prostředí a připojení k serveru, která bude automaticky přenesena na klienta iSeries Access for Windows. Buď je možné definovat standardní prostředí a připojení k serveru (nebo je lze také definovat jako navrhované hodnoty), které klient může měnit, nebo jako nařízené hodnoty, které klient měnit nemůže. Rozšířená nastavení lze také použít, když chcete klientům nařídit nebo [navrhnout,](#page-15-0) aby používali určitá nastavení pro mnohá hesla, spojení, služby a jazykové atributy používané klienty iSeries Access for Windows.

**Poznámka:** Při práci s rozšířenými nastaveními v administrativním systému musíte mít systémová oprávnění \*SECADM a \*ALLOBJ. Tento požadavek se liší od ostatních nastavení v Administraci aplikací, která vyžadují pro provádění změn pouze systémové oprávnění \*SECADM.

Další informace o rozšířených nastaveních najdete v následujících částech:

- v "Jak se získávají rozšířená nastavení pro [uživatele"](#page-15-0) na stránce 10 Tato část popisuje, jak Administrace aplikací určuje nastavení hesla uživatele, připojení, prostředí, připojení, služby a jazyka.
- v "Nařízené a [navrhované](#page-15-0) hodnoty" na stránce 10 Tato část popisuje, jak může systémový administrátor nařídit nebo navrhnout rozšířená nastavení.

## <span id="page-15-0"></span>**Jak se získávají rozšířená nastavení pro uživatele**

Administrace aplikací používá aktuální administrativní systém a uživatele klienta, aby určila systém a uživatele, kteří se budou používat jako zdroj Centrálních nastavení klienta včetně rozšířených nastavení. Pokud klient nemá aktuální administrativní systém a uživatele, nebude Administrace aplikací načítat žádná Centrální nastavení ani rozšířená nastavení.

Následující kroky naznačují v hlavních rysech, jak Administrace aplikací získává rozšířená nastavení uživatele v administrativních systémech:

- 1. Má-li uživatel rozšířená nastavení v administrativním systému, používá Administrace aplikací tato nastavení. V opačném případě se pokračuje dalším krokem.
- 2. Je-li uživatel členem skupiny, která má rozšířená nastavení v administrativním systému, potom Administrace aplikací použije tato nastavení. Použije se první nalezená skupina s uvedenými nastaveními. Skupiny jsou vyhledávány nejprve podle skupinového profilu uživatelského profilu a pak podle doplňkových skupin. Pokud nebyly nalezeny žádné skupiny, pokračuje Administrace aplikací dalším krokem.
- 3. Pokud v administrativním systému existují předvolená rozšířená nastavení, potom je Administrace aplikací použije. V opačném případě nebudou pro uživatele použita žádná rozšířená nastavení.

### **Nařízené a navrhované hodnoty**

Ikona visacího zámku u rozšířených nastavení v Administraci aplikací představuje nařízený nebo navrhovaný stav. Administrátor může rozšířená nastavení nařídit nebo navrhnout.

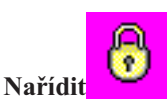

Zamknutý visací zámek představuje nařízený stav. Pokud je funkce v nařízeném stavu, znamená to, že systémový administrátor nastavil hodnotu této funkce jako povinnou a nezměnitelnou. Systémový administrátor definoval hodnotu této funkce a uživatel klienta ji nemůže změnit ani přepsat.

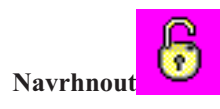

Odemknutý visací zámek představuje navrhovaný stav. Pokud je funkce v navrhovaném stavu, znamená to, že systémový administrátor navrhl, jakou hodnotu by měla tato funkce mít. Systémový administrátor definoval hodnotu této funkce, ale uživatel klienta ji může změnit nebo přepsat.

Příklad: Administrátor určuje, že uživatel klienta se musí připojovat k serveru pomocí protokolu SSL (Secure Sockets Layer). Pokud administrátor navrhne, aby uživatel klienta používal protokol SSL, pak uživatel klienta může navrhovanou hodnotu přepsat a připojit se bez použití protokolu SSL. Ale pokud administrátor nařídí, aby uživatel klienta používal protokol SSL, všechna stávající připojení, která jsou již na straně klienta definována, se změní tak, aby používala protokol SSL. Nová připojení budou také používat protokol SSL a uživatel klienta nemůže tuto hodnotu přepsat.

## **Centrální správa a Administrace aplikací**

Přístup k Administraci aplikací můžete také získat prostřednictvím Centrální správy. Chcete-li tak učinit pomocí produktu iSeries Navigator, klepněte pravým tlačítkem myši na **Centrální správa** a vyberte **Administrace aplikací**. Otevře se hlavní dialog Administrace aplikací.

Je-li instalována Centrální správa a jsou-li funkce registrovány v systému Centrální správy, pak po otevření dialogu Administrace aplikací ze serveru zobrazí tento dialog funkce Soupis oprav a Služby shromažďování jako hodnoty pouze pro čtení.

Po otevření dialogu Administrace aplikací ze serveru se v tomto dialogu zobrazí funkce Soupis oprav a Služby shromažďování pouze pro čtení. Tyto funkce musíte registrovat v administrativním systému, jinak nebudou zobrazeny. Uvedené funkce můžete spravovat pouze tehdy, když do Administrace aplikací přistupujete z Centrální správy.

Obrázek 2 znázorňuje, jak pracuje Administrace aplikací v síti s Centrální správou.

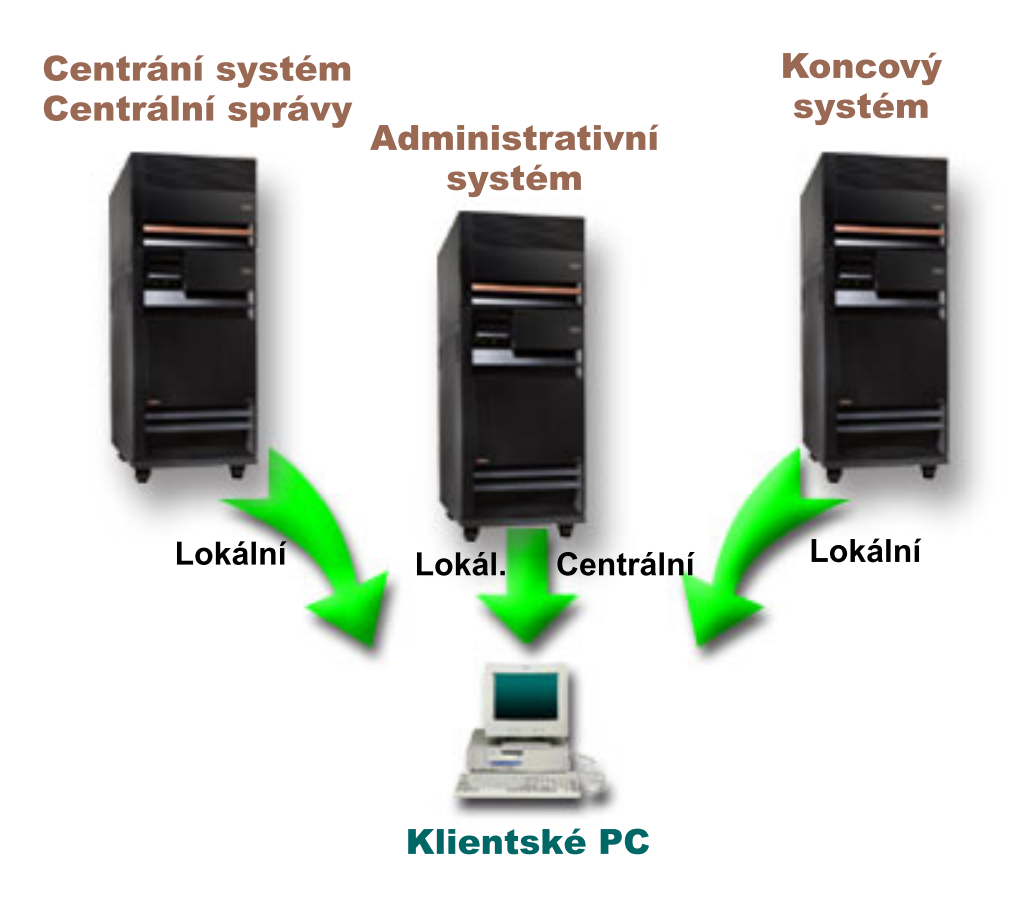

Obrázek 2. Když se klientský PC připojuje k systému, získá Lokální nastavení ze systému, ke kterému se připojuje. *Když se připojíte k administrativnímu systému, budou vám na váš klientský PC poslána Centrální nastavení z administrativního systému. Uvedená síť nezmění funkci Administrace aplikací ani Centrální správy.*

Můžete také určit, aby administrativním systémem byl centrální systém Centrální správy. Jestliže definujete týž server jako centrální server a současně jako administrativní systém, nezměníte činnost centrálního systému ani administrativního systému. Příklad takové sítě ukazuje obrázek 3.

<span id="page-17-0"></span>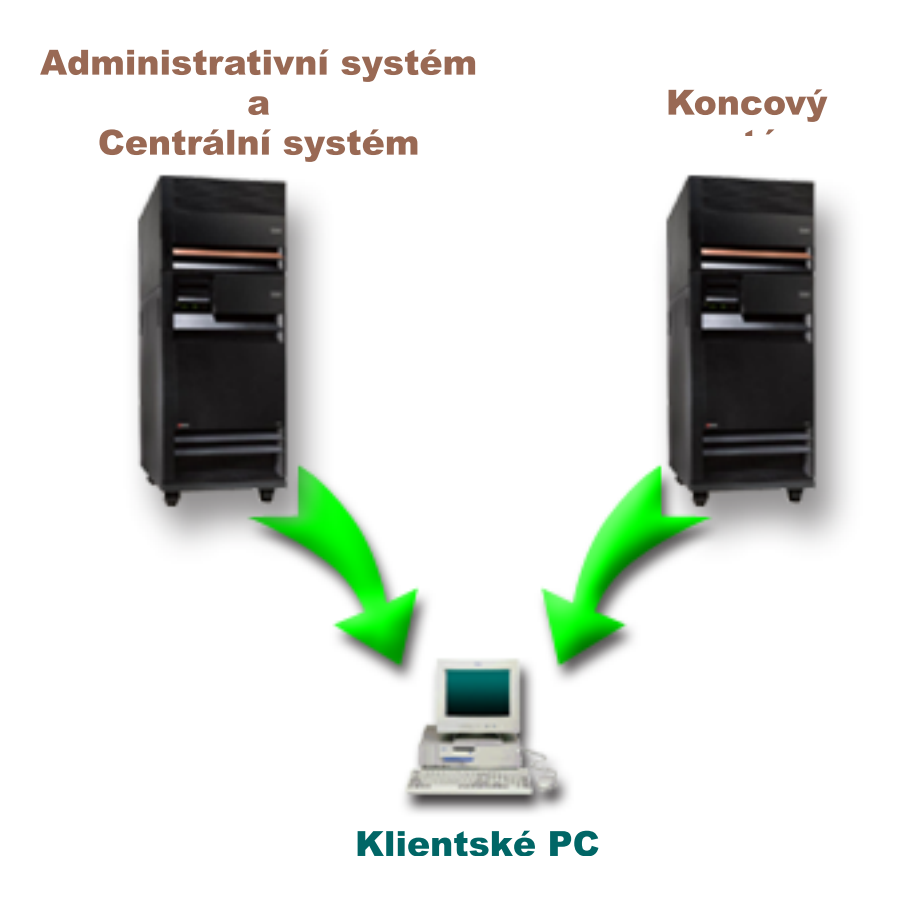

*Obrázek 3. Administrativní systém a centrální systém mohou být stejné. Taková konfigurace nezmění funkci Administrace aplikací ani Centrální správy. Když se klientský PC připojuje k systému, získá Lokální nastavení ze* systému, ke kterému se připojuje. Když se připojíte k administrativnímu systému, budou vám na váš klientský PC *poslána Centrální nastavení z administrativního systému.*

### **Uplatnění změn**

Změny v nastavení Lokálních nebo Centrálních nastavení na straně klienta se uplatní v závislosti na typu provedené změny. Existují dva hlavní typy změn, které mohou nastat. Buď změníte nastavení přístupu uživatele či skupiny (Lokální nastavení), nebo Centrální nastavení administrativního systému.

#### **Lokální nastavení**

Provedené změny uvidíte v závislosti na aplikaci:

- v Při příštím přihlášení klientského PC k serveru. To platí pro funkce produktu iSeries Navigator.
- v Při příštím spuštění klientského PC nebo 24 hodin po provedení změn (podle toho, která situace nastane dříve). To platí pro funkce produktu iSeries Access for Windows.

#### **Centrální nastavení**

Změny rozšířených nastavení v administrativním systému závisejí na frekvenci snímání, která je nastavena na stránce **Administrativní systém** vlastností serveru. Frekvence snímání se pohybuje mezi hodnotami ″každá relace klienta″ a ″jednou za 14 dní″. Tuto hodnotu zadává administrátor, když systém iSeries konfiguruje jako administrativní systém.

## <span id="page-18-0"></span>**Administrace aplikací jako nástroj zabezpečení ochrany dat**

Nepoužívejte Administraci aplikací jako nástroj zabezpečení ochrany dat. Administrace aplikací byla navržena pro přizpůsobení funkcí, které jsou k dispozici na vašem klientském PC. Administraci aplikací byste neměli používat při správě zabezpečení ochrany dat na klientském PC z těchto důvodů:

- v Administrace aplikací ukládá omezení na klientském PC do registru systému Windows. Zkušený uživatel, kterému Administrace aplikací zakázala přístup k nějaké funkci, by k ní mohl získat přístup úpravou registru.
- v Jestliže existuje více rozhraní k témuž prostředku operačního systému OS/400, pak omezení jednoho rozhraní prostřednictvím Administrace aplikací neomezí jiná rozhraní k témuž prostředku. Pomocí Administrace aplikací můžete například omezit přístup uživatele k databázové funkci produktu iSeries Navigator. Uživatel však bude mít nadále přístup k databázovým souborům prostřednictvím jiných databázových rozhraní, jako jsou ODBC (Open Database Connectivity) nebo CL (control language) příkazy.

## <span id="page-20-0"></span>**Kapitola 3. Instalace Administrace aplikací**

Produkt iSeries Navigator je komponentou produktu iSeries Access for Windows, který obsahuje mnoho podkomponent včetně [Administrace](#page-6-0) aplikací. Administraci aplikací můžete nainstalovat během instalace produktu iSeries Access for Windows. Pokud je již produkt iSeries Access for Windows instalován, můžete ve složce iSeries Access for Windows vybrat volbu Výběrová instalace a nainstalovat další komponenty.

Chcete-li instalovat Administraci aplikací, postupujte takto:

#### **Krok 1: Instalace produktu iSeries Access for Windows**

Informace o instalaci produktu iSeries Access najdete v publikaci Začínáme s produktem iSeries Access for Windows. Až se dostanete do průvodce nastavením, pokračujte krokem 2.

#### **Krok 2: Instalace Administrace aplikací**

Chcete-li nainstalovat podkomponentu Administrace aplikací, vyberte při instalaci produktu iSeries Access for Windows instalační volbu **Uživatelská instalace**.

- 1. Na stránce **Výběr komponent** v průvodci nastavením můžete zobrazit seznam podkomponent, když rozbalíte iSeries Navigator.
- 2. Vyberte Administraci aplikací a všechny další podkomponenty, které chcete nainstalovat. Pak pokračujte v **Uživatelské instalaci** nebo ve **Výběrové instalaci**.

Administrace aplikací nevyžaduje před zahájením správy aplikací žádnou další konfiguraci.

## <span id="page-22-0"></span>**Kapitola 4. Plánování strategie Administrace aplikací**

Chcete-li optimálně využívat všechny funkce dostupné prostřednictvím Administrace aplikací, musíte naplánovat strategii, která bude odpovídat specifickým potřebám vaší společnosti.

Při plánování této strategie potřebujete naplánovat administrativní systém, který obsahuje Centrální nastavení pro Administraci aplikací. Dále potřebujete určit, jak budou vaše aplikace pomocí Administrace aplikací přizpůsobeny.

Níže uvedené sady otázek vám pomohou s vytvořením plánu Administrace aplikací pro vaše prostředí.

"Plán Administrace aplikací"

Tyto otázky vám pomohou naplánovat, které funkce budou spravovány pomocí Lokálních nastavení Administrace aplikací. Kromě toho určíte typ přístupu uživatelů a skupin k těmto funkcím.

"Plán pro [administrativní](#page-23-0) systém a Centrální nastavení" na stránce 18

Tyto otázky vám pomohou naplánovat administrativní systém. Jako systémový administrátor musíte naplánovat, na kterých serverech budou administrativní systémy a kteří uživatelé budou spravováni.

### **Plán Administrace aplikací**

Prvním krokem v procesu plánování je navrhnout Lokální nastavení Administrace aplikací. Níže uvedené otázky vám pomohou shromáždit informace potřebné k zahájení správy Lokálních nastavení pomocí Administrace aplikací.

1. Které aplikace chcete pomocí Administrace aplikací spravovat?

**Poznámka:** Pomocí Administrace aplikací můžete spravovat pouze ty aplikace, které mají definovány administrovatelné funkce. Produkt iSeries Navigator například obsahuje administrovatelné funkce Základní operace a Konfigurace a služba.

- 2. Jaký typ přístupu k administrovatelným funkcím těchto aplikací mají uživatelé mít?
	- a. Chcete-li, aby všichni uživatelé měli přístup k funkci povolen, použijte pro tuto funkci nastavení **Předvolený přístup**. Potom budou mít standardně všichni uživatelé přístup k uvedené funkci.
	- b. Chcete-li, aby všichni uživatelé s oprávněním ke všem systémovým objektům měli přístup k funkci, použijte pro tuto funkci nastavení **Přístup ke všem objektům**.

**Poznámka:** Tato hodnota umožní všem uživatelům s oprávněním ke všem systémovým objektům přístup k této funkci, a to dokonce i tehdy, pokud jim byl prostřednictvím nastavení **Přizpůsobený přístup** přístup k této funkci odepřen.

- c. Určete skupiny, které vyžadují nastavení přístupu odlišné od nastavení **Předvolený přístup**. Pro každou z těchto skupin musíte zadat nastavení **Přizpůsobený přístup**.
- d. Určete uživatele, kteří vyžadují nastavení přístupu odlišné od předvoleného nebo přizpůsobeného nastavení přístupu pro skupiny, do nichž patří. Pro každého z těchto uživatelů musíte zadat nastavení **Přizpůsobený přístup**.
- e. Určete uživatele, kteří nepatří do skupiny a kteří vyžadují nastavení přístupu odlišné od nastavení **Předvolený přístup**. Pro každého z těchto uživatelů musíte zadat nastavení **Přizpůsobený přístup**.

Máte-li nějaké dotazy, které se týkají způsobu, jakým Administrace aplikací určuje, zda bude mít uživatel přístup k funkci povolen nebo odepřen, prostudujte si část ["Nastavení](#page-12-0) přístupu k funkci" na stránce 7.

## <span id="page-23-0"></span>**Plán pro administrativní systém a Centrální nastavení**

Administrativní systém obsahuje Centrální nastavení. Centrální nastavení se používají pouze pro produkt iSeries Access for Windows, takže administrativní systém potřebujete plánovat pouze tehdy, pokud chcete spravovat Centrální nastavení podporované produktem iSeries Access for Windows. Odpovězte na níže uvedené otázky, pomohou vám shromáždit informace potřebné k nastavení administrativního systému:

- 1. Který server (pokud vůbec nějaký) má být definován jako administrativní systém?
- 2. Jakou chcete používat frekvenci snímání? Pokud klient aktualizuje svá Centrální nastavení příliš často, může mít toto nastavení vliv na výkon.
	- a. Pokud chcete, aby server aktualizoval nastavení klienta tak, aby odpovídala nastavením uloženým v administrativním systému, při každém přihlášení uživatele klienta ke klientovi, vyberte volbu **Každá relace klienta**.
	- b. Pokud chcete, aby server aktualizoval nastavení klienta tak, aby odpovídala nastavením uloženým v administrativním systému, až po uplynutí určité doby, vyberte volbu **Počet dní**. Pokud například chcete aktualizovat nastavení klienta každý den, zadejte do pole **Počet dní** hodnotu 1. Protože Centrální nastavení se nemění příliš často, doporučuje společnost IBM, aby snímání bylo prováděno jednou denně, případně i méně často, aby byl eliminován negativní dopad na výkon klienta.
- 3. Které uživatele a skupiny chcete pomocí Administrace aplikací spravovat?
	- a. Pokud si přejete spravovat všechny uživatele, zvolte **Předvoleně administrovat uživatele**. Pak budou standardně všichni uživatelé v systému spravováni administrativním systémem. Pokud chcete nastavení **Předvoleně administrovat uživatele** pro určité uživatele změnit, pokračujte krokem b.
	- b. Vyberte volbu **Přizpůsobit administrativu uživatelů. . .**.
	- c. Pomocí tlačítek **Přidat** a **Odstranit** přidejte uživatele a skupiny do seznamů Administrovaní uživatelé a Neadministrovaní uživatelé nebo je z něj odstraňte.
- 4. Jakým způsobem mají klienti zjišťovat svůj administrativní systém? Podrobnější informace najdete v části ["Jak](#page-14-0) klienti zjistí, ke kterému [administrativnímu](#page-14-0) systému se mají hlásit" na stránce 9.

## <span id="page-24-0"></span>**Kapitola 5. Nastavení Administrace aplikací**

Chcete-li konfigurovat Administraci aplikací, musíte samostatně konfigurovat Lokální nastavení každého systému. Musíte také konfigurovat administrativní systém. Systém, který řídí Centrální nastavení, je administrativní systém. Podrobnější informace najdete v následujících částech:

"Nastavení Lokálních nastavení Administrace aplikací"

Tato část popisuje kroky, které jsou nezbytné pro konfiguraci nastavení přístupu k funkci pomocí Administrace aplikací.

"Nastavení Centrálních nastavení administrativního systému"

Tato část popisuje, jak definovat systém jako administrativní systém.

Příklad použití Administrace aplikací ve správě aplikací na serveru uvádí Kapitola 7, "Scénáře [Administrace](#page-32-0) aplikací", na [stránce](#page-32-0) 27.

## **Nastavení Lokálních nastavení Administrace aplikací**

Tyto kroky ukazují, jaké akce musíte provést, chcete-li opravdu spravovat funkce pomocí Administrace aplikací. Tyto kroky by měly být provedeny na základě vašich odpovědí v části "Plán [Administrace](#page-22-0) aplikací" na stránce 17. Lokální nastavení nastavíte takto:

- 1. U serverů, které chcete řídit, postupujte podle části "Registrace aplikací pro [Administraci](#page-26-0) aplikací (Lokální [nastavení\)"](#page-26-0) na stránce 21. Proveďte kroky 1 až 7.
- 2. Pro funkce aplikace nastavte **Předvolený přístup**, je-li to možné.
- 3. Pro funkce aplikace nastavte **Přístup ke všem objektům**, je-li to možné.
- 4. Změňte nastavení přístupu skupiny pomocí tlačítka **Přizpůsobit**, je-li to možné.
- 5. Změňte nastavení přístupu uživatele pomocí tlačítka **Přizpůsobit**, je-li to možné.
- 6. Klepnutím na tlačítko **OK** zavřete Administraci aplikací.

### **Nastavení Centrálních nastavení administrativního systému**

Tyto kroky ukazují jaké akce musíte provést, chcete-li konfigurovat systém iSeries jako administrativní systém:

- 1. Klepněte pravým tlačítkem myši na systém, který má být administrativním systémem, a vyberte volbu **Vlastnosti**.
- 2. Vyberte kartu **Administrativní systém**.
- 3. Vyberte **administrativní systém**.
- 4. Jednotlivá pole vyplňte podle vašich odpovědí v části Plán pro [administrativní](#page-23-0) systém a Centrální nastavení.
- 5. Pokud vyberete volbu **Přizpůsobit administrativu uživatelů . . .**, proveďte tyto kroky:
	- a. V seznamu Uživatelé a skupiny označte uživatele nebo skupinu.
	- b. Klepněte na tlačítko **Nastavit jako předvolený**, **Přidat** nebo **Odstranit**. Akce přidání a odstranění můžete používat jak v seznamu Administrovaní uživatelé, tak i v seznamu Neadministrovaní uživatelé. Můžete také určit, že uživatelé nebo skupiny budou spravovány podle předvoleného nastavení.
	- c. Opakujte tento postup pro všechny další uživatele nebo skupiny, které chcete přizpůsobit.
	- d. Klepnutím na tlačítko **OK** uzavřete dialog Přizpůsobit administrativu uživatelů.
- 6. Pokud chcete, aby obraz instalace automaticky nastavil na klientovi výchozí administrativní systém, pomocí kterého se klient instaluje, postupujte takto:
	- a. Klepněte na **Nastavit obraz instalace administrativního systému**.
	- b. Zadejte umístění obrazu instalace nebo klepněte na tlačítko **Procházet** a vyhledejte obraz instalace.
	- c. Vyberte administrativní systém, který chcete uvést jako výchozí administrativní systém pro všechny klienty, kteří budou instalováni pomocí aktualizovaného obrazu instalace.
- d. Klepněte na tlačítko **OK**.
- 7. Klepnutím na tlačítko **OK** uzavřete stránku **Vlastnosti**. Systém je nyní administrativním systémem.

## <span id="page-26-0"></span>**Kapitola 6. Správa Administrace aplikací**

Při správě administrativy aplikací můžete používat mnoho různých nástrojů. Chcete-li spravovat administrativu aplikací, seznamte se s níže uvedenými částmi:

"Registrace aplikací pro Administraci aplikací (Lokální nastavení)" Tato část popisuje, jak registrovat aplikace, aby byly administrovatelné funkce dostupné pro Administraci aplikací. "Registrace aplikací v administrativním systému (Centrální nastavení)" Tato část popisuje, jak registrovat klientské aplikace v administrativním systému. "Práce s [nastavením](#page-27-0) přístupu k funkci" na stránce 22 Tato část popisuje, jak zobrazit nebo upravit nastavení přístupu k funkci. "Práce s [nastavením](#page-28-0) přístupu uživatele nebo skupiny" na stránce 23 Tato část ukazuje, ke kterým funkcím má uživatel nebo skupina přístup a jak tato nastavení změnit. "Práce s Centrálními [nastaveními"](#page-28-0) na stránce 23 Tato část popisuje, jak zobrazit nebo upravit Centrální nastavení.

## **Registrace aplikací pro Administraci aplikací (Lokální nastavení)**

Pokud chcete uživatelům nebo skupinám povolit nebo odepřít přístup k určitým funkcím pomocí Administrace aplikací, musíte aplikaci registrovat. Registrací aplikace v určitém systému zpřístupníte tuto aplikaci všem uživatelům a skupinám, které se do tohoto systému přihlásí. To, zda budou či nebudou mít přístup k administrovatelným funkcím aplikace, závisí na nastavení přístupu.

Aplikaci můžete registrovat pomocí Lokálních nastavení, nebo Centrálních nastavení. Pokud aplikaci registrujete pouze pomocí Lokálních nastavení, pak jen prostě povolíte nebo odepřete přístup k administrovatelným funkcím aplikace. Pokud registrujete aplikaci pomocí Centrálních nastavení, pak nejen povolíte nebo odepřete přístup k administrovatelným funkcím, ale můžete navíc pracovat s Centrálními nastaveními, které zahrnují rozšířená nastavení (heslo, prostředí, jazyk, služba, připojení).

Chcete-li aplikaci registrovat pomocí Lokálních nastavení, postupujte takto:

- 1. V prostředí produktu iSeries Navigator klepněte pravým tlačítkem myši na server, na kterém chcete aplikaci registrovat.
- 2. Vyberte volbu **Administrace aplikací**.
- 3. Pokud jste v administrativním systému, vyberte volbu **Lokální nastavení**. V opačném případě pokračujte dalším krokem.
- 4. Klepněte na volbu **Aplikace. . .**.
- 5. Ve sloupci funkcí označte aplikaci, kterou chcete spravovat.
- 6. Klepnutím na tlačítko **Přidat** přidáte aplikaci do seznamu spravovaných aplikací.
- 7. Klepnutím na tlačítko **OK** uzavřete dialog Aplikace.
- 8. Klepnutím na tlačítko **OK** uzavřete dialog Administrace aplikací.

### **Registrace aplikací v administrativním systému (Centrální nastavení)**

Pokud chcete uživatelům nebo skupinám povolit nebo odepřít přístup k určitým funkcím pomocí Administrace aplikací, musíte aplikaci registrovat. Registrací aplikace v určitém systému zpřístupníte tuto aplikaci všem uživatelům a skupinám, které se do tohoto systému přihlásí. To, zda budou či nebudou mít přístup k administrovatelným funkcím aplikace, závisí na nastavení přístupu.

Aplikaci můžete registrovat pomocí Lokálních nastavení, nebo Centrálních nastavení. Pokud aplikaci registrujete pomocí Lokálních nastavení, pak jen prostě povolíte nebo odepřete přístup k administrovatelným funkcím aplikace. <span id="page-27-0"></span>Pokud aplikaci registrujete pomocí Centrálních nastavení, pak nejen povolíte nebo odepřete přístup k administrovatelným funkcím, ale můžete navíc pracovat s Centrálními nastaveními, které zahrnují rozšířená nastavení (heslo, prostředí, jazyk, služba, připojení). Popis funkcí řízených níže uvedenými aplikacemi najdete v části "Práce s Centrálními [nastaveními"](#page-28-0) na stránce 23.

Následující aplikace můžete registrovat pomocí Centrálních nastavení v administrativním systému:

#### v **iSeries Access for Windows**

Tato aplikace obsahuje administrovatelné funkce, které zobrazíte klepnutím pravým tlačítkem myši na administrativní systém —> **Administrace aplikací**—> **Centrální nastavení**. Při registraci aplikace iSeries Access for Windows musíte provést kroky 2 až 6 uvedené v části "Nastavení Lokálních nastavení [Administrace](#page-24-0) aplikací" na [stránce](#page-24-0) 19.

#### v **Rozšířená nastavení pro aplikaci iSeries Access for Windows**

Tato aplikace obsahuje rozšířená nastavení pro aplikaci iSeries Access for Windows. Tato nastavení zahrnují heslo, prostředí, jazyk, službu a připojení. Chcete-li tato nastavení najít, klepněte pravým tlačítkem myši na administrativní systém —> **Administrace aplikací** —> **Centrální nastavení**. Pak klepněte na tlačítko **Rozšířená nastavení . .** .

Chcete-li zaregistrovat aplikaci v administrativním systému pomocí Centrálních nastavení, postupujte takto:

- 1. V prostředí produktu iSeries Navigator klepněte pravým tlačítkem myši na administrativní systém, ve kterém chcete aplikaci zaregistrovat.
- 2. Vyberte volbu **Administrace aplikací** –> **Centrální nastavení**.
- 3. Klepněte na volbu **Aplikace. . .** .
- 4. V seznamu aplikací, které jsou k dispozici pro správu, označte aplikaci, kterou chcete spravovat.
- 5. Klepnutím na tlačítko **Přidat** přidáte aplikaci do seznamu spravovaných aplikací.
- 6. Klepnutím na tlačítko **OK** uzavřete dialog Aplikace.
- 7. Klepnutím na tlačítko **OK** uzavřete dialog Administrace aplikací.

### **Práce s nastavením přístupu k funkci**

Chcete-li zobrazit nebo upravit nastavení přístupu pro danou funkci, postupujte takto:

- 1. Klepněte pravým tlačítkem myši na systém, který obsahuje funkci, jejíž nastavení přístupu chcete změnit.
- 2. Vyberte volbu **Administrace aplikací**.
- 3. Pokud jste v administrativním systému, vyberte volbu **Lokální nastavení**. V opačném případě pokračujte dalším krokem.
- 4. Vyberte administrovatelnou funkci.
- 5. Vyberte volbu **Předvolený přístup**, je-li to možné. Tímto výběrem umožníte přístup k dané funkci všem uživatelům standardně.
- 6. Vyberte volbu **Přístup ke všem objektům**, je-li to možné. Tímto výběrem umožníte přístup k dané funkci všem uživatelům s oprávněním ke všem systémovým objektům.
- 7. Vyberte volbu **Přizpůsobit**, je-li to možné. Pomocí tlačítek **Přidat** a **Odstranit** v dialogu **Přizpůsobení přístupu** přidejte uživatele nebo skupiny do seznamů Povolený přístup a Odepřený přístup nebo je z těchto seznamů odstraňte.
- 8. Vyberte volbu **Odstranit přizpůsobení**, je-li to možné. Výběrem této volby odstraníte všechny přizpůsobené přístupy ke zvolené funkci.
- 9. Klepnutím na tlačítko **OK** uzavřete dialog Administrace aplikací.

### <span id="page-28-0"></span>**Práce s nastavením přístupu uživatele nebo skupiny**

Pomocí Administrace aplikací můžete určit funkce, ke kterým bude mít uživatel nebo skupina uživatelů přístup. Můžete také přizpůsobit přístup k určitým funkcím pro uživatele nebo skupinu uživatelů. K tomu stačí následující postup:

- 1. V prostředí produktu iSeries Navigator rozbalte nabídku **Uživatelé a skupiny**.
- 2. Vyberte buď **Všichni uživatelé**, **Skupiny**, nebo **Uživatelé, kteří nejsou ve skupině**. Tím získáte seznam uživatelů a skupin uživatelů.
- 3. Pravým tlačítkem myši klepněte na uživatele nebo skupinu a vyberte **Vlastnosti**.
- 4. Klepněte na **Schopnosti**.
- 5. Klepněte na kartu **Aplikace**.
- 6. Na této stránce můžete změnit nastavení přístupu uživatele nebo skupiny.
- 7. Dvojím klepnutím na tlačítko **OK** uzavřete dialog **Vlastnosti**.

Máte-li nějaké dotazy týkající se postupu, prostudujte si online nápovědu k produktu iSeries Navigator. Obsahuje podrobnosti o každém poli tohoto dialogu.

**Poznámka:** V určitých případech může mít uživatel povolen přístup pouze pro čtení. K tomu může dojít, když má funkce povolen přístup ke všem objektům a uživatel má oprávnění ke všem systémovým objektům.

## **Práce s Centrálními nastaveními**

Centrální nastavení Administrace aplikací umožňují administrátorovi řídit několik funkcí produktu iSeries Access for Windows, které byly dříve spravovány pomocí metod Client Access Express. Chcete-li zobrazit seznam funkcí a nastavení, které můžete pomocí Centrálních nastavení Administrace aplikací spravovat, prohlédněte si seznam metod produktu iSeries Access for Windows.

**Poznámka:** Metody produktu iSeries Access for Windows lze obsluhovat prostřednictvím těchto Centrálních nastavení. Nejsou však podporovány následující metody: instalace, podrobná nastavení PC5250 a přístup počítače. Administrace aplikací totiž neumožňuje určit, zda má počítač (PC) povolen nebo zakázán přístup k funkci.

Následující obrázek ukazuje, jaký výstup můžete očekávat, když zvolíte systém iSeries —>**Administrace aplikací**—>**Centrální nastavení**. Z tohoto dialogu můžete pracovat s Centrálními nastaveními. Dialog umožňuje povolit nebo odepřít přístup k určitým administrovatelným funkcím zaškrtnutím vhodných políček. Položky seznamu jsou administrovatelné funkce, které je možné spravovat v rámci ouška **Aplikace typu klient**.

| Application Administration (Central Settings) - MyiSeries<br>Select the functions or applications available to users.                                                                                                    |                                                                                    |                                                                                      |                          | ? x |
|----------------------------------------------------------------------------------------------------|------------------------------------------------------------------------------------|--------------------------------------------------------------------------------------|--------------------------|-----|
| Client Applications<br>iSeries Navigator<br>Function<br>□ Series Access for Windows<br>Ŧ<br>5250 Display and Printer Emulator<br>爵 Data Transfer<br>$\ddot{}$<br>99 ODBC Support<br><b>B</b> OLE DB Provider<br>Remote Command - Command Line<br>Directory Update<br>图 iSeries Password Changes<br>iSeries Navigator<br>Ø<br>Creation of Desktop Icons<br>PC Commands<br>⊞<br>田 M ActiveX Automation Objects | Default Access<br>⊽<br>⊽<br>⊽<br>☑<br>☑<br>☑<br>☑<br>☑<br>☑<br>$\overline{2}$<br>⊽ | All Object Access<br>⊽<br>⇂<br>⊽<br>⊡<br>⊽<br>☑<br>☑<br>Z<br>☑<br>$\frac{1}{2}$<br>⊽ | <b>Customized Access</b> |     |
| Remove Customization                                                                                                    |                                                                                    |                                                                                      | Customize                |     |
| Advanced Settings<br>Applications                                                                                                    |                                                                                    | 0K                                                                                   | Cancel<br>Help           |     |

*Obrázek 4. Dialog Centrální nastavení Administrace aplikací se seznamem administrovatelných funkcí*

Funkce produktu iSeries Access for Windows můžete spravovat ze stránky Centrální nastavení, ale chcete-li pracovat s aplikací Advanced Settings for iSeries Access for Windows, musíte otevřít dialog Rozšířená nastavení klepnutím na tlačítko **Rozšířená nastavení . .** . Systémový administrátor může nastavit rozšířená nastavení pro uživatele nebo skupinu prostřednictvím administrativního systému. Administrátor může tyto hodnoty buď nařídit, nebo navrhnout. Rozšířená nastavení jsou dostupná pouze tehdy, když je aplikace Advanced Settings for iSeries Access for Windows [registrována.](#page-26-0)

Pokud chcete pracovat s rozšířenými nastaveními pro uživatele nebo skupinu, postupujte takto:

- 1. V prostředí produktu iSeries Navigator klepněte pravým tlačítkem myši na administrativní systém.
- 2. Vyberte volbu **Administrace aplikací**–> **Centrální nastavení**.
- 3. Klepněte na tlačítko **Rozšířená nastavení. . .**.
- 4. Zvolte uživatele nebo skupinu, se kterou chcete pracovat.
- 5. Klepnutím na kartu **Připojení** nastavte informace o přihlášení, výkonu a o tom, zda se má či nemá při připojení k serveru použít protokol SSL (Secure Sockets Layer). Klepnutím na ikonu visacího zámku změníte hodnotu pole z nařízené na navrhovanou a naopak.
- 6. Klepnutím na kartu **Hesla** zadejte, zda mají či nemají být uživatelé varování před vypršením platnosti jejich hesla. Můžete také zadat, zda má či nemá být povoleno ukládání hesel operačního systému OS/400 a zda mají či nemají být povoleny všechny příchozí vzdálené příkazy, když je zakázáno použití rychlé vyrovnávací paměti. Klepnutím na ikonu visacího zámku změníte hodnotu pole z nařízené na navrhovanou a naopak.
- 7. Klepnutím na kartu **Jazyk** zadejte předvolené nebo uživatelem definované hodnoty pro přepsání konverze znaků. Můžete také zadat, zda povolujete obousměrnou transformaci skriptů. Klepnutím na ikonu visacího zámku změníte hodnotu pole z nařízené na navrhovanou a naopak.
- 8. Klepnutím na kartu **Služba** zadejte, zda se mají či nemají automaticky spouštět úlohy služby běžící na pozadí. Klepnutím na ikonu visacího zámku změníte hodnotu pole z nařízené na navrhovanou a naopak.
- 9. Klepnutím na kartu **Prostředí** zadejte, jaká prostředí jsou zvoleným uživatelům nebo skupinám k dispozici. Prostředí můžete přizpůsobit také tak, že uživateli nebo skupině povolíte změnit jim dostupné prostředí. Systémový administrátor může také zvolit prostředí pro uživatele nebo skupiny a nedovolit jim měnit prostředí, které jim systémový administrátor již definoval. Klepnutím na tlačítka Nařídit a Navrhnout zadáte, zda uživatelé mají dovoleno hodnoty měnit.

**Poznámka:** Tyto informace se liší od metod produktu iSeries Access for Windows.

- 10. Klepnutím na tlačítko **OK** uzavřete dialog Rozšířená nastavení.
- 11. Klepnutím na tlačítko **OK** uzavřete dialog Administrace aplikací.

## <span id="page-32-0"></span>**Kapitola 7. Scénáře Administrace aplikací**

Níže uvedené scénáře ukazují, jak lze používat [Administraci](#page-6-0) aplikací při správě klientských aplikací.

"Scénář 1: Nastavení Administrace aplikací"

Tento scénář popisuje, jak naplánovat a konfigurovat systém, který má být spravován prostřednictvím

Administrace aplikací. Ukazuje, jak můžete řídit přístup k aplikaci pomocí omezení přístupu uživatelů k aplikacím a funkcím, které odpovídají jejich pracovním povinnostem.

"Scénář 2: Nastavení Centrálních nastavení [administrativního](#page-34-0) systému" na stránce 29

Tento scénář je založen na stejném nastavení jako scénář 1, ale ukazuje navíc, jak lze definovat systém jako administrativní systém obsahující Centrální nastavení.

### **Scénář 1: Nastavení Administrace aplikací**

Předpokládejme, že vaše společnost má v počítačové síti server (Server001), který zpracovává následující klientské aplikace:

aplikaci **Výroba**, která má klientské rozhraní s níže uvedenými administrovatelnými funkcemi:

- řízení zásob
- · zpracování objednávek

aplikaci **Finance**, která má klientské rozhraní s níže uvedenými administrovatelnými funkcemi:

- účty pohledávek
- · rozpočtování

Uživatelé přistupují k serveru pomocí produktů iSeries Access for Windows a iSeries Navigator. Musíte určit, které aplikace chcete pomocí Administrace aplikací spravovat. Pak musíte zhodnotit, jaký typ přístupu ke každé funkci budou vaši uživatelé potřebovat.

#### **Krok 1: Plánování strategie Administrace aplikací**

#### **Které aplikace mají být spravovány?**

Server001 má dvě (a pouze dvě) rozdílné skupiny uživatelů: uživatele aplikace Výroba a uživatele aplikace Finance. Uživatelé aplikace Výroba nemají mít přístup k aplikaci Finance a uživatelé aplikace Finance nemají mít přístup k aplikaci Výroba. Navíc má každá skupina odlišná nastavení přístupu k různým funkcím produktu iSeries Navigator. V důsledku toho budete muset na serveru Server001 registrovat produkt iSeries Navigator, aplikaci Výroba a aplikaci Finance. Produkt iSeries Access for Windows a jeho administrovatelné funkce (iSeries Navigator) jsou automaticky registrovány při instalaci Administrace aplikací, takže produkt iSeries Navigator již nemusíte registrovat.

#### **Jaký typ přístupu k administrovatelným funkcím těchto aplikací mají uživatelé mít?**

Všichni uživatelé, kteří používají aplikaci Výroba, patří do skupiny uživatelů nazvané MFGUSER. Všichni vedoucí výrobního týmu rovněž patří do skupiny uživatelů nazvané MFGLEAD. Všichni uživatelé, kteří používají aplikaci Finance, patří do skupiny uživatelů nazvané FINANCE. Po určení skupin uživatelů můžete uživatelům aplikací na serveru Server001 udělit přístup k těmto aplikacím:

#### **Aplikace Výroba**

#### **Řízení zásob**

Přístup k této funkci potřebují pouze Judy, Natasha, Jose a Alex.

#### **Zpracování objednávek**

K této funkci potřebují přístup všichni vedoucí výrobního týmu kromě Alexe.

#### **Aplikace Finance**

#### **Účty pohledávek**

K této funkci potřebují přístup všichni členové skupiny FINANCE.

#### **Rozpočtování**

K této funkci potřebují přístup všichni členové skupiny FINANCE.

#### **iSeries Navigator**

- v Všichni uživatelé aplikace Výroba potřebují přístup k Základním operacím.
- v Všichni uživatelé aplikace Finance potřebují přístup k Základním operacím, Databázi a Systému souborů.
- v Všichni administrátoři systému potřebují přístup ke všem funkcím produktu iSeries Navigator.

**Poznámka:** Administrátoři na tomto serveru nevyžadují přístup k aplikaci Výroba ani k aplikaci Finance. Všichni administrátoři mají oprávnění ke všem systémovým objektům.

#### **Krok 2: Nastavení strategie Administrace aplikací**

Konfigurujte nastavení přístupu pro každou administrovatelnou funkci aplikace na základě informací, které jste shromáždili během plánování strategie Administrace aplikací:

#### **Aplikace Výroba**

#### **Řízení zásob**

- 1. V dialogu **Administrace aplikací** přejděte na stránku **Aplikace typu klient**.
- 2. Rozbalte volbu **Aplikace Výroba**.
- 3. U položky Řízení zásob zrušte výběr nastavení **Předvolený přístup**.
- 4. Klepněte na tlačítko **Přizpůsobit**. Otevřete tak dialog **Přizpůsobení přístupu**.
- 5. V poli **Přístup** zrušte výběr **Oprávnění ke všem systémovým objektům**.
- 6. Rozbalte volbu **Všichni uživatelé** ve výběrovém seznamu **Uživatelé a skupiny**.
- 7. V seznamu všech uživatelů vyberte Judy, Natashu, Joseho a Alexe a pak klepněte na **Přidat**. Tím tyto uživatele přidáte do seznamu **Povolený přístup**.
- 8. Klepnutím na tlačítko **OK** uložte nastavení přístupu.
- 9. U Zpracování objednávek zrušte výběr nastavení **Předvolený přístup**.
- 10. Klepněte na tlačítko **Přizpůsobit**. Otevřete tak dialog **Přizpůsobení přístupu**.
- 11. V poli **Přístup** zrušte výběr **Uživatelé s oprávněním ke všem systémovým objektům**.
- 12. Rozbalte volbu **Všichni uživatelé** ve výběrovém seznamu **Uživatelé a skupiny**.
- 13. Vyberte Alexe ze seznamu všech uživatelů a klepněte na tlačítko **Přidat**. Tak přidáte Alexe do seznamu **Odepřený přístup**.
- 14. Rozbalte volbu **Skupiny** ve výběrovém seznamu **Uživatelé a skupiny**.
- 15. Ze seznamu skupin vyberte skupinu MFGLEAD a klepněte na tlačítko **Přidat**. Tím přidáte tuto skupinu do seznamu **Povolený přístup**.
- 16. Klepnutím na tlačítko **OK** uložte nastavení přístupu.

#### **Aplikace Finance**

#### **Všechny funkce**

- 1. V dialogu **Administrace aplikací** přejděte na stránku **Aplikace typu klient**.
- 2. Rozbalte volbu **Aplikace Finance**.
- 3. U položky Účty pohledávek zrušte výběr nastavení **Předvolený přístup**.
- 4. Klepněte na tlačítko **Přizpůsobit**. Otevřete tak dialog **Přizpůsobení přístupu**.
- 5. V poli **Přístup** zrušte výběr **Uživatelé s oprávněním ke všem systémovým objektům**.
- 6. Rozbalte volbu **Skupiny** ve výběrovém seznamu **Uživatelé a skupiny**.
- 7. Ze seznamu skupin vyberte skupinu FINANCE a klepněte na tlačítko **Přidat**. Tím přidáte skupinu do seznamu **Povolený přístup**.
- 8. Klepnutím na tlačítko **OK** uložte nastavení přístupu.
- 9. Opakujte tento postup i pro aplikaci Rozpočtování.

#### **iSeries Navigator**

#### **Základní operace**

1. V dialogu **Administrace aplikací** přejděte na stránku **iSeries Navigator**.

- <span id="page-34-0"></span>2. U položky Základní operace vyberte **Předvolený přístup** a **Přístup ke všem objektům**.
- 3. Klepnutím na tlačítko **OK** uložte nastavení přístupu.

#### **Databáze**

- 1. V dialogu **Administrace aplikací** přejděte na stránku **iSeries Navigator**.
- 2. U položky Databáze zrušte výběr nastavení **Předvolený přístup**.
- 3. Klepněte na tlačítko **Přizpůsobit**. Otevřete tak dialog **Přizpůsobení přístupu**.
- 4. V poli **Přístup** vyberte volbu **Uživatelé s oprávněním ke všem systémovým objektům**.
- 5. Rozbalte volbu **Skupiny** ve výběrovém seznamu **Uživatelé a skupiny**.
- 6. Ze seznamu skupin vyberte skupinu FINANCE a klepněte na tlačítko **Přidat**. Tím přidáte skupinu do seznamu **Povolený přístup**.
- 7. Klepnutím na tlačítko **OK** uložte nastavení přístupu.

#### **Systémy souborů**

- 1. V dialogu **Administrace aplikací** přejděte na stránku **iSeries Navigator**.
- 2. U položky Systémy souborů zrušte nastavení **Předvolený přístup**.
- 3. Klepněte na tlačítko **Přizpůsobit**. Otevřete tak dialog **Přizpůsobení přístupu**.
- 4. V poli **Přístup** vyberte volbu **Uživatelé s oprávněním ke všem systémovým objektům**.
- 5. Rozbalte volbu **Skupiny** ve výběrovém seznamu **Uživatelé a skupiny**.
- 6. Ze seznamu skupin vyberte skupinu FINANCE a klepněte na tlačítko **Přidat**. Tím přidáte skupinu do seznamu **Povolený přístup**.
- 7. Klepnutím na tlačítko **OK** uložte nastavení přístupu.

#### **Všechny ostatní funkce produktu iSeries Navigator**

- 1. V dialogu **Administrace aplikací** přejděte na stránku **iSeries Navigator**.
- 2. U každé funkce zrušte nastavení **Předvolený přístup** a vyberte **Přístup ke všem objektům**.
- 3. Klepnutím na tlačítko **OK** uložte nastavení přístupu.

Nyní jste použili Lokální nastavení v Administraci aplikací a nastavili jste tak prostředí, které omezuje přístup uživatelů k určitým funkcím. Pokud chcete nastavit Centrální nastavení administrativního systému, pokračujte scénářem 2, který vysvětluje, jak používat Centrální nastavení ve vaší strategii Administrace aplikací.

### **Scénář 2: Nastavení Centrálních nastavení administrativního systému**

Ve scénáři 1 jste v systému nastavili Administraci aplikací tak, aby spravovala přístup k určitým aplikacím (Výroba a Finance). Určíte-li systém jako administrativní systém, pak můžete spravovat Centrální nastavení. Tato nastavení umožňují používat rozšířená nastavení, která vám dovolují řídit informace o přihlášeních, připojeních, jazycích, prostředích, službách a heslech. Kromě toho budete moci řídit přístup k několika dalším funkcím produktu iSeries Access for Windows.

#### **Krok 1: Plánování strategie administrativního systému**

#### **Které uživatele chcete spravovat?**

Protože všichni uživatelé mají specifická nastavení přístupu pro mnoho různých funkcí, musíte spravovat všechny uživatele, takže nastavení přístupu budou vynucena. Jinak by měli všichni uživatelé přístup ke všem funkcím.

#### **Chcete, aby všichni uživatelé, kteří byli nainstalováni pomocí upraveného obrazu instalace, používali zadaný administrativní systém?**

Jediný server, který je k dispozici pro pracovníky z výrobního a finančního týmu, je server Server001. Tento server obsahuje rozšířená nastavení každého uživatele, takže když se uživatelé instalují, budete chtít, aby automaticky používali server Server001 jako administrativní systém. Protože půjde o jediný administrativní systém v jejich prostředí, zadáte Server001 jako administrativní systému obrazu instalace.

#### **Jak často chcete ověřovat rychlou vyrovnávací paměť na straně klienta, abyste se ujistili, že nastavení klienta odpovídají nastavením uloženým v administrativním systému?**

Centrální nastavení se po počátečním nastavení nebudou často měnit, ale každá změna by měla být rozeslána všem klientům produktu iSeries Access for Windows v síti do týdne. Proto byste měli nastavit frekvenci snímání na hodnotu **Jednou za sedm dní**.

#### **Které aplikace produktu iSeries Access for Windows, jež jsou spravovány pomocí Centrálních nastavení, by měly být uživatelům a skupinám dostupné?**

Chcete, aby všechny centrálně spravované aplikace byly dostupné všem uživatelům a skupinám kromě administrovatelné funkce Vzdálený příkaz - Příkazová řádka.

#### **Která rozšířená nastavení by měly být nařízena a která navržena?**

Chcete se přesvědčit, že se všichni uživatelé přihlašují do systému pomocí svého předvoleného ID uživatele (dle potřeby na výzvu) a že jim před vypršením platnosti jejich hesla bude odeslána varovná zpráva. Proto informace o přihlášení a varování o vypršení platnosti hesla budou nařízeny. Tím zajistíte, že tato dvě nastavení nebude moci uživatel změnit. Všechna další rozšířená nastavení budou v navrhovaném stavu, takže systémový administrátor může navrhnout hodnotu, ale uživatel ji bude moci změnit.

#### **Krok 2: Nastavení administrativního systému**

#### **Definice administrativního systému**

Tento postup ukazuje, jaké akce musíte provést, chcete-li opravdu spravovat funkce v administrativním systému:

- 1. Klepněte pravým tlačítkem myši na **Server001** a vyberte **Vlastnosti**.
- 2. Vyberte stránku **Administrativní systém**.
- 3. Vyberte **Administrativní systém**.
- 4. Vyberte **Počet dní** pro frekvenci snímání a zadejte **7 dnů**.
- 5. Vyberte **Předvoleně spravovat uživatele**.
- 6. Klepněte na **Nastavit obraz instalace administrativního systému**.
- 7. Zadejte umístění obrazu instalace nebo klepněte na tlačítko **Procházet** a vyhledejte obraz instalace.
- 8. Zadejte **Server001** jako administrativní systém.
- 9. Klepnutím na tlačítko **OK** uzavřete dialog **Nastavit obraz instalace administrativního systému**.
- 10. Klepnutím na tlačítko **OK** uzavřete dialog **Vlastnosti**.

#### **Nastavení Centrálních nastavení**

Tento postup ukazuje, jaké akce musíte provést, chcete-li nastavit rozšířená nastavení administrativního systému:

- 1. Klepněte pravým tlačítkem myši na **Server001**.
- 2. Vyberte volbu **Administrace aplikací** –> **Centrální nastavení**.
- 3. Zrušte předvolený přístup Vzdálený příkaz Příkazová řádka.
- 4. Zrušte přístup ke všem objektům Vzdálený příkaz Příkazová řádka.
- 5. Klepněte na tlačítko **Rozšířená nastavení. . .** .
- 6. Vyberte stránku **Hesla**.
- 7. Vyberte **Varovat uživatele před vypršením platnosti hesla**.
- 8. Zadejte **10 dnů**, uživatelům tak bude 10 dnů před vypršením platnosti jejich hesla poslána varovná zpráva.
- 9. Chcete-li tuto hodnotu nařídit, klepněte na ikonu visacího zámku před ní. (Visací zámek by měl být uzamknut.)
- 10. Vyberte stránku **Připojení**.
- 11. Vyberte **Použít předvolený ID uživatele, náznak dle potřeby**.
- 12. Chcete-li tuto hodnotu nařídit, klepněte na ikonu visacího zámku. (Visací zámek by měl být uzamknut.)
- 13. Ponechte všechna další rozšířená nastavení jako navrhované hodnoty. Visací zámky pro tato nastavení by měly být odemknuty.
- 14. Klepnutím na tlačítko **OK** uzavřete dialog **Rozšířená nastavení**.
- 15. Klepnutím na tlačítko **OK** uzavřete dialog **Administrace aplikací**.

Právě jste dokončili nastavení administrativního systému, který obsahuje Centrální nastavení. V Centrálních nastaveních jste upravili rozšířená nastavení tak, aby odpovídala požadavkům a potřebám vaší společnosti.

# <span id="page-38-0"></span>**Část 2. Dodatky**

## <span id="page-40-0"></span>**Dodatek. Poznámky**

Tyto informace platí pro produkty a služby nabízené v USA.

Společnost IBM nemusí v ostatních zemích nabídnout produkty, služby a funkce popsané v tomto dokumentu. Informace o produktech a službách, které jsou momentálně dostupné ve vašem regionu, můžete získat od místního zástupce IBM. Žádný odkaz na produkt, program nebo službu IBM neznamená a ani z něj nelze vyvozovat, že smí být použit pouze uvedený produkt, program či služba společnosti IBM. Použít lze jakýkoli funkčně ekvivalentní produkt, program či službu neporušující práva IBM k duševnímu vlastnictví. Za vyhodnocení a ověření činnosti libovolného produktu, programu či služby jiného výrobce než IBM však odpovídá uživatel.

Společnost IBM může mít patenty nebo podané žádosti o patent, které zahrnují předmět tohoto dokumentu. Získání tohoto dokumentu uživateli neposkytuje licenci na tyto patenty. Písemné dotazy ohledně licencí můžete zaslat na adresu:

- IBM Director of Licensing |
- IBM Corporation |
- | North Castle Drive
- Armonk, NY 10504-1785 |
- U.S.A. |

Pokud máte zájem o licenci v zemi s dvoubajtovou znakovou sadou (DBCS), kontaktujte zastoupení společnosti IBM ve vaší zemi, nebo písemně zastoupení společnosti IBM na adrese:

- IBM World Trade Asia Corporation |
- | Licensing
- 2-31 Roppongi 3-chome, Minato-ku |
- Tokyo 106-0032, Japan |

**Následující odstavec se netýká Velké Británie nebo kterékoliv jiné země, kde taková opatření odporují místním zákonům:** SPOLEČNOST INTERNATIONAL BUSINESS MACHINES CORPORATION TUTO PUBLIKACI POSKYTUJE TAKOVOU, " JAKÁ JE" (AS-IS), BEZ JAKÝCHKOLIV ZÁRUK, VYJÁDŘENÝCH NEBO ODVOZENÝCH, VČETNĚ, BEZ OMEZENÍ, ODVOZENÝCH ZÁRUK NEPORUŠENÍ PRÁV TŘETÍCH STRAN, ZÁRUKY PRODEJNOSTI NEBO VHODNOSTI PRO URČITÝ ÚČEL. Právní řády některých zemí nepřipouštějí vyloučení vyjádřených nebo odvozených záruk v určitých transakcích a proto se na vás výše uvedené omezení nemusí vztahovat.

Tato publikace může obsahovat technické nepřesnosti nebo typografické chyby. Informace zde uvedené jsou pravidelně aktualizovány a v nových vydáních této publikace již budou tyto změny zahrnuty. IBM má právo kdykoliv bez upozornění zdokonalovat nebo měnit produkty a programy popsané v této publikaci.

Jakékoliv odkazy v této publikaci na webové stránky jiných společností než IBM jsou poskytovány pouze pro pohodlí uživatele a nemohou být žádným způsobem vykládány jako doporučení těchto webových stránek ze strany IBM. Materiály obsažené na takovýchto webových stránkách nejsou součástí materiálů k tomuto produktu IBM a tyto webové stránky mohou být používány pouze na vlastní nebezpečí.

IBM může použít nebo distribuovat jakékoliv informace, které jí sdělíte, libovolným způsobem, který společnost | považuje za odpovídající, bez vzniku jakýchkoliv závazků vůči vám. |

Držitelé licence na tento program, kteří si přejí mít přístup i k informacím o programu za účelem (i) výměny informací mezi nezávisle vytvořenými programy a jinými programy (včetně tohoto) a (ii) vzájemného použití sdílených informací, mohou kontaktovat:

- | IBM Corporation
- Software Interoperability Coordinator, Department 49XA |

<span id="page-41-0"></span>3605 Highway 52 N |

Rochester, MN 55901 |

U.S.A. |

Informace tohoto typu mohou být dostupné za určitých podmínek. V některých případech připadá v úvahu zaplacení poplatku.

Licencovaný program popsaný v těchto informacích a veškeré licencované materiály, které jsou pro něj k dispozici, |

poskytuje IBM na základě podmínek smlouvy IBM Customer Agreement, Mezinárodní licenční smlouvy IBM na |

programy, smlouvy IBM License Agreement for Machine Code nebo jiné ekvivalentní smlouvy s IBM. |

Informace týkající se produktů jiných firem než IBM byly získány od dodavatelů těchto produktů, z jejich publikovaných sdělení, nebo z jiných veřejně dostupných zdrojů. IBM nezkoumala tyto produkty a nemůže tudíž potvrdit spolehlivost, kompatibilitu a další prohlášení vztahující se k těmto produktům. Dotazy, které se týkají vlastností produktů jiných firem než IBM, musí být adresovány jejich dodavatelům.

## **Ochranné známky**

Následující výrazy jsou ochrannými známkami IBM ve Spojených státech anebo jiných zemích.

e(logo)server eServer IBM iSeries OS/400

Microsoft, Windows, Windows NT a logo Windows jsou registrované ochranné známky společnosti Microsoft Corporation ve Spojených státech a případně v dalších jiných zemích.

Ostatní jména společností, produktů a služeb mohou být ochrannými známkami nebo servisními značkami jiných firem.

## **Ustanovení a podmínky pro stahování a tisk publikací**

Oprávnění k používání informací, které jste se rozhodli stáhnout, závisí na níže uvedených ustanoveních a podmínkách a na vašem potvrzení, že je akceptujete. | |

**Osobní použití:** Pokud zachováte všechny výhrady týkající se vlastnických práv, můžete tyto informace kopírovat pro | své osobní nekomerční použití. Tyto informace ani jakékoliv jejich části nesmíte bez výslovného souhlasu IBM distribuovat, prezentovat, ani z nich vytvářet odvozená díla. | |

**Komerční použití:** Pokud zachováte všechny výhrady týkající se vlastnických práv, můžete tyto informace kopírovat, distribuovat a prezentovat výhradně uvnitř svého podniku. Bez výslovného souhlasu IBM nesmíte z těchto informací vytvářet odvozená díla ani je (nebo jejich části) nesmíte kopírovat, distribuovat či prezentovat mimo rámec svého podniku. | | | |

Kromě oprávnění, která jsou zde výslovně udělena, se na informace a veškerá data, software a další duševní | vlastnictví obsažené v těchto informacích nevztahují žádná další vyjádřená ani odvozená oprávnění, povolení či práva. |

IBM si vyhrazuje právo odvolat oprávnění zde udělená, kdykoli usoudí, že používání informací poškozuje její zájmy, | nebo když zjistí, že výše uvedené pokyny nejsou řádně dodržovány. |

Tyto informace můžete stahovat, exportovat či reexportovat pouze při dodržení všech příslušných zákonů a nařízení |

včetně veškerých vývozních zákonů a nařízení USA. IBM NEPŘEBÍRÁ ŽÁDNÉ ZÁRUKY OHLEDNĚ OBSAHU |

TĚCHTO INFORMACÍ. INFORMACE JSOU POSKYTOVÁNY NA BÁZI ″JAK JSOU″ (AS-IS) A BEZ |

#### JAKÝCHKOLI ZÁRUK VYJÁDŘENÝCH NEBO ODVOZENÝCH, VČETNĚ, BEZ OMEZENÍ, ODVOZENÝCH | ZÁRUK PRODEJNOSTI, NEPORUŠENÍ PRÁV TŘETÍCH STRAN A VHODNOSTI PRO URČITÝ ÚČEL. |

Autorská práva na veškeré materiály náleží společnosti IBM Corporation.

Stažením nebo vytištěním informací z tohoto serveru vyjadřujete svůj souhlas s těmito ustanoveními a podmínkami. |

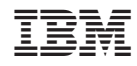

Vytištěno v Dánsku společností IBM Danmark A/S.